# **ORPHEE NX**

# **Précisions et différences pour le catalogage des CD**

Les champs à remplir obligatoirement :

## ● 73a : numéro international d'article (ou EAN)

Il remplace le champ 10 pour les documents sonores.

Ajouter le champ 73, y compris pour les notices récupérées via votre fournisseurs. sous-champ « a » : bipper le code barre au dos du CD. Ou mettre [sans réf.] si pas de n° au dos

**Très important : Si la notice est déjà présente dans la base (celle de la MDL à tout hasard), une boîte de dialogue s'ouvre, et si vous cliquez sur le titre, Ô miracle, la notice existante apparaît : vous n'avez plus qu'à valider et à exemplariser…**

Dans le cas contraire, il va vous falloir récupérer la notice de votre fournisseur, ou renseigner les champs vous-même.

# ● 700 Auteur => Compositeur ou interprète principal

Ligne « a » Nom : Saisir le nom de famille ou le nom de scène (Angèle, par ex.), en minuscules, et appuyer de suite sur « entrée ».

NB : les 4 ou 5 premières lettres du nom peuvent suffire, puisque notre ami Orphée fait la « troncature ».

Une liste d'autorités apparaît.

> Sélectionner l'auteur s'il est présent dans la liste.

Avec par ordre de priorité celui contenant une date, en blanc. Si ce choix-là n'est pas disponible sélectionner l'auteur sans date ou vert.

> Si l'auteur n'est pas présent à vous de compléter les 3 ou 4 lignes après avoir appuyé sur « annuler » : Nom, Prénom, dates si vous les connaissez (1980-2018) ou (1999-….), et code fonction (sous-champ « 4 ») à sélectionner dans le menu déroulant ; vous pouvez saisir les premières lettres pour éviter de scroller toute la liste.

Pour les CD musicaux, les fonctions les plus répandues sont : compositeur (musique classique) ; auteur-compositeur (chansons) ; chanteur ; et la plupart des instruments de musique ; la tessiture pour les artistes lyriques (soprano, ténor, etc.)

ET ...

il peut y avoir plusieurs codes fonction : cas assez fréquent pour les musiques actuelles : auteur-compositeur ; chanteur ; et … instrument de musique (guitare, piano, etc.)

● 701 co-compositeur ou co-interprète

Suivre la même procédure que pour le 700.

Précisions :

Cas des anthologies de musique classique réalisées par un interprète, le musicien ou le chanteur est rentré en première mention de responsabilité et les compositeurs sont rentrés en 701, dans l'ordre figurant au dos de la pochette, ou dans le livret.

**Ils devront en revanche, être saisis en mention de responsabilité suivante dans le champ 200 (cf. infra)**

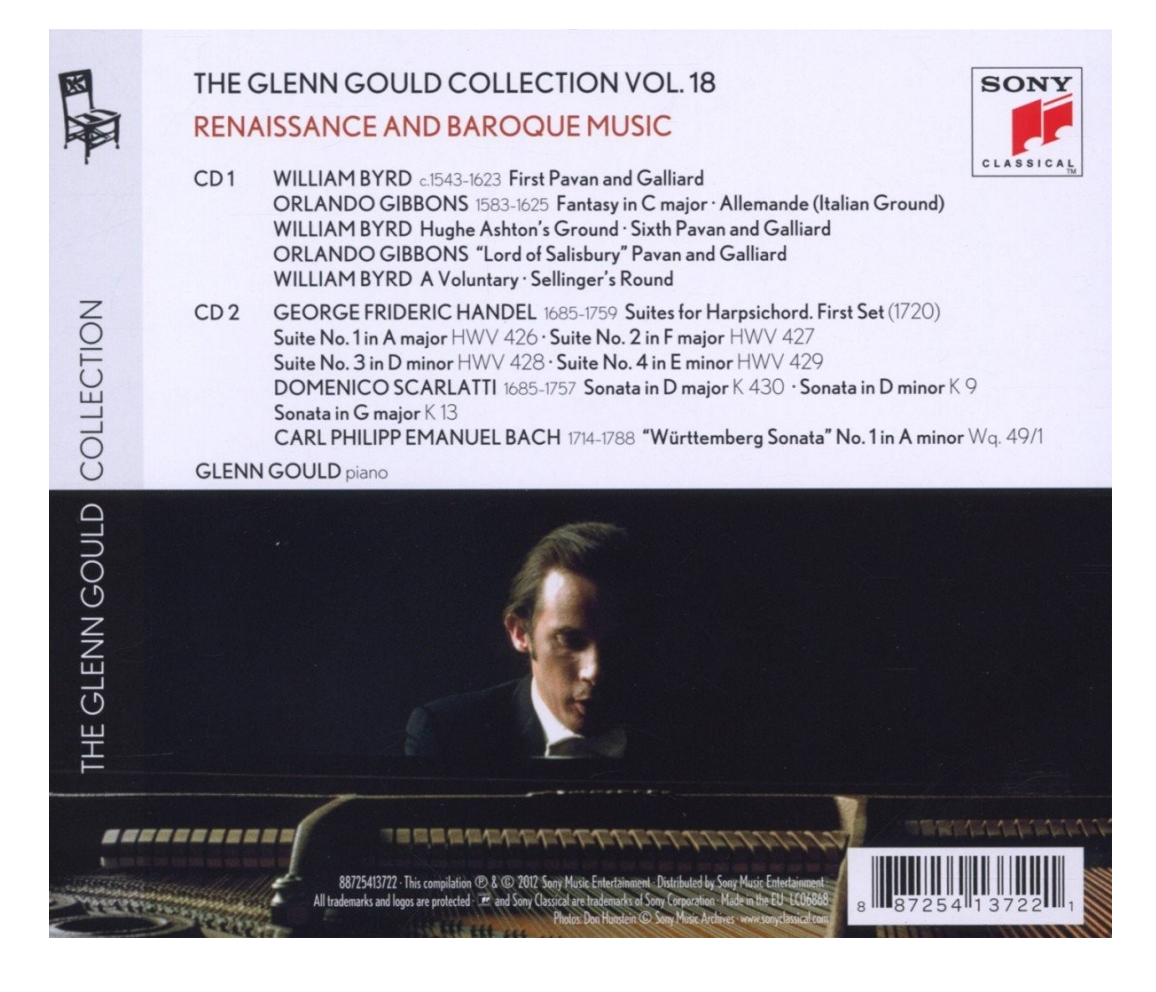

# ● 702 Compositeurs ou interprètes secondaires

Suivre la même procédure que pour le 701.

C'est le cas des CD de musique actuelle, lorsque les artistes invitent d'autres chanteurs ou musiciens : un featuring par exemple

## ● 710 Ensembles vocaux et/ou instrumentaux principaux

Même technique que pour les champs 700 et s. pour récupérer le nom du groupe dans la liste déroulante.

Placer le déterminant en tête : The Smiths, Les Têtes raides, et pas Smiths (The ) ou Têtes raides (Les )

Ajouter le code fonction « 4 », plutôt deux fois qu'une

> Ensemble vocal

> Ensemble instrumental

NB : Renseigner le nom d'un groupe de musique actuelle est plutôt aisé, il n'y a pas de « variantes ». Ce qui n'est pas le cas des ensembles musicaux « classiques », en particulier quand ils sont basés dans un autre pays : Le nom « validé » est le plus souvent indiqué sur la

pochette ou dans le livret, mais en cas de doute (et il faut toujours douter), allez vérifier dans les notices d'autorité de la BNF. On aura donc Wiener Philharmoniker et pas Orchestre philharmonique de Vienne.

● 711 712 Ensembles vocaux et/ou instrumentaux secondaires Même chose que pour 710

## ● 200 Titre et mention de responsabilité :

> Ligne « a » Titre propre : Inscrire le titre principal en respectant la casse d'écriture (première lettre en majuscule puis minuscules).

Attention aux CD de musique anglo-saxonne : ils mettent des majuscules partout !!! à vous de remettre les infos en minuscules…

> ligne « b » type de document : enregistrement sonore

Les lignes « e » complément de titre sont à remplir si la pochette du CD le mentionne… cas assez peu répandu pour les CD

Exemple :

Glenn Gould A State of Wonder : The complete Goldberg variations 1955 & 1981

> Ligne « f » Première mention de responsabilité : Écrire le prénom et le nom du compositeur ou de l'interprète principal (celui du champ 700) ou le nom du groupe (champ 710).

Précisions pour la musique classique

- Un compositeur / un interprète (= instrumentiste ou orchestre) : le compositeur
- Jusqu'à trois compositeurs / un interprète : le premier compositeur
- Plus de trois compositeurs / un interprète : l'interprète

> Lignes « g » Mentions de responsabilité suivantes : les co-compositeurs ou co-interprètes ou les compositeurs ou interprètes mentionnés au dos de la pochette ou dans le livret (champs 701, 702, 712)

**Attention : pour chacune des « responsabilités », indiquez la fonction, en abrégé.**

Je ferai passer la liste des abréviations à celleux qui en feront la demande.

Ex. Véronique Sanson, comp., p. & chant (pour auteur-compositeur, piano et chant) Nathalie Dessay, S. (pour soprano) Laurence Equilbey, dir. (pour direction = cheffe d'orchestre) The Supremes, ens. voc. & instr.

 $\phi$ Petite astuce : en cliquant sur la double flèche, à droite du champ, Orphée complète automatiquement les mentions d'autorité. Cependant, seules la ligne « f » et la première ligne « g » seront renseignées (Prénom Nom), mais les autorités secondaires seront regroupées sur une seule ligne, et il faudra compléter les fonctions. Il faudra copier-coller les autorités dans les lignes « g » suivantes et rajouter les fonctionC Mais cette fonction vous évite de saisir les noms d'artistes.

• 210/214/219 : Il peut potentiellement y avoir ces 3 champs (en effet les nouvelles normes de catalogage évoluent!) ou seulement un champ 210 Vous pouvez supprimer le champ n°210 car en ce moment c'est le champ n°214 qui a la priorité !

Pour supprimer le champ 210, cliquer sur l'icône crayon à droite de « adresse... », et dans la boîte de dialogue cliquer sur supprimer le champ 210

Si il n'y a qu'un champ 210, pour le convertir en champ 214, cliquez sur le petit crayon à gauche ; une boîte de dialogue s'ouvre :

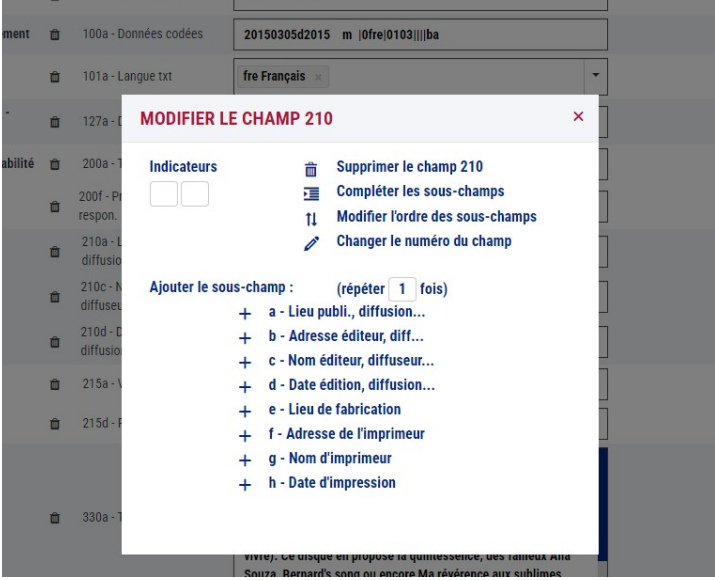

puis sur l'icône crayon changer le numéro de champ, une deuxième boîte de dialogue s'ouvre, saisir 214 dans la case « nouveau numéro », cliquer sur afficher, une troisième boîte apparaît

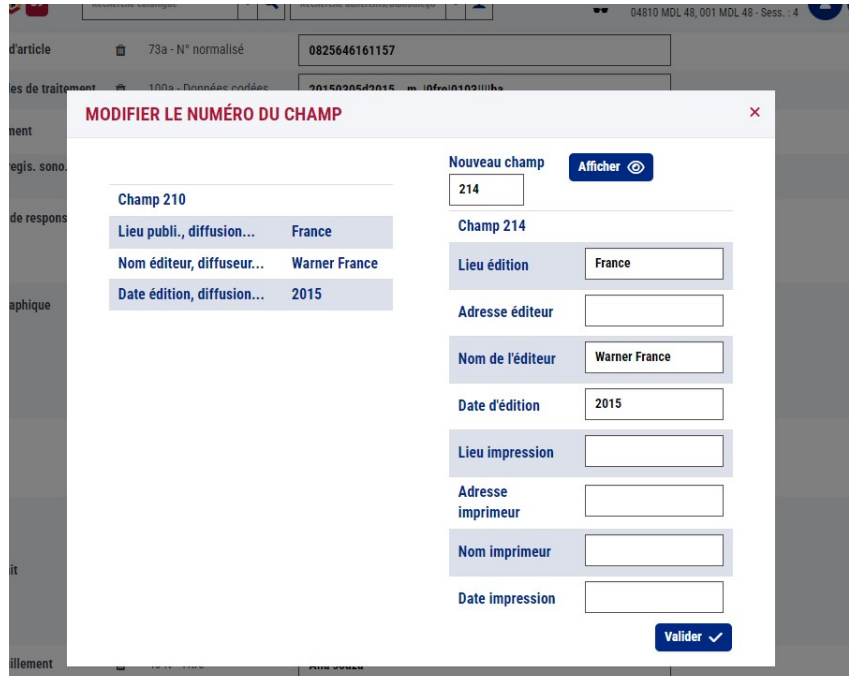

et cliquer sur valider

> Ligne « a » Lieu : Lieu de publication : il s'inscrit automatiquement quand vous validez le nom du label (sous-champ « c ») ; si l'info n'a pas été renseignée, et si il pas moyen de connaître le lieu, et c'est fréquent pour les labels musicaux, indiquez [s.l.] pour sans lieu.

> Ligne « c » Nom de l'éditeur : saisir le nom du label qui figure sur le recto ou le verso de la pochette (à côté du ©) faites « entrée », et sélectionnez le nom dans la liste. Si le nom du label ne figure pas dans la liste, il faudra le saisir, en respectant la casse.

> Ligne « d » Date : Inscrire la date de publication, généralement indiquée au dos de la pochette (le cas échéant en vous munissant d'une loupe, c'est parfois écrit petit)

## ● 215 Collation :

> Ligne « a » Volume : indiquez disque compact, et entre parenthèses, la durée, quand vous avez l'info.

Si il y a un livret de plusieurs pages, ou s'il s'agit d'un livre CD, dédoublez le sous-champ « a », et indiquez 1 vol. et le nombre de pages entre parenthèses.

> 215a : en mettre un deuxième pour mentionner le livret d'accompagnement, flyer, affiche ou dépliant qui accompagne le CD

## ● 330 Résumé :

Les « résumés » des CD sont inclus le plus souvent dans la notice Electre : il s'agit généralement du commentaire de l'éditeur. Mais il peut arriver, selon les fournisseurs, de trouver des critiques de presse : attention, celles-ci relèvent du droit de la propriété intellectuelle (donc principe de la courte citation).

## ● 334 : prix / récompense

Dans les notices récupérées via Electre ou le fournisseur on trouve parfois mention des appréciations données par la presse…

Est-ce vraiment indispensable de savoir que Télérama a mis 4 clés (je crois que ce sont des T maintenant) ou que Les Inrocks ont mis 4/5 au moment de la sortie ; selon moi cela alourdit la notice inutilement et on se retrouve avec des infos qui deviennent vite obsolètes. En revanche, l'indication des prix « sérieux », (Charles Cros, par ex.) peut être intéressant...

# ● 464 t Niveau de dépouillement:

Ce champ est très important, puisque c'est celui de la liste des titres des morceaux. S'il ne figure pas dans la notice fournisseur ou dans celle d'Electre (si si ça arrive), ajouter champ 464 autant de fois qu'il y a de morceaux.

En option : un seul champ 464, et en cliquant sur l'icône crayon, ajouter autant de souschamps titres que nécessaire.

Puis saisissez les titres, un par un. Il n'est pas interdit d'aller chercher l'information sur Internet et de faire copier-coller.

● 101 : Langue du text

● 127 Durée en minutes Exemple : 60'

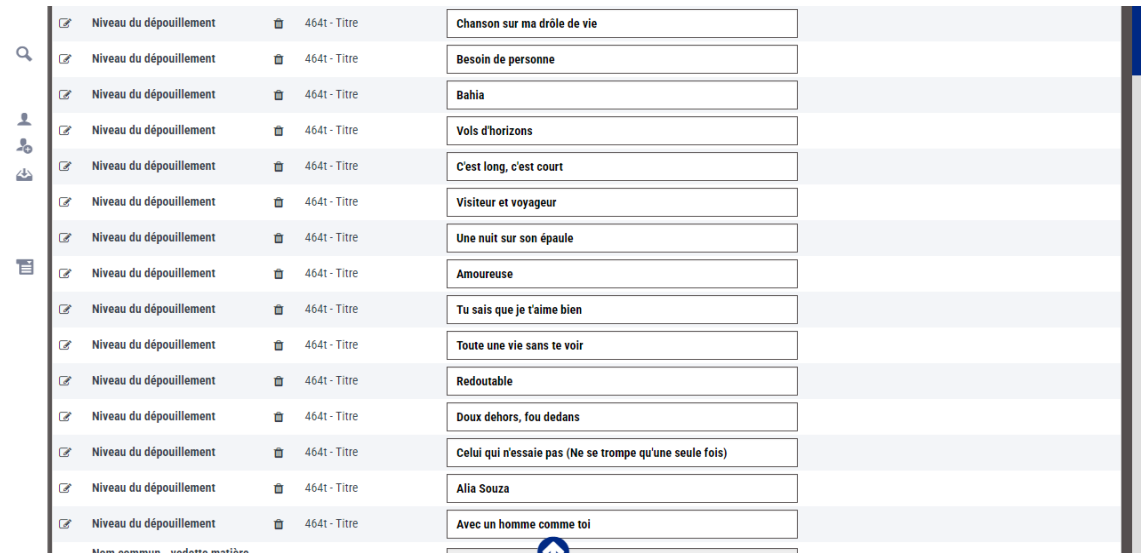

## ● 606 Nom commun – Vedette matière

La MDL a opté pour le champ 606 pour indiquer le genre musical.

Donc, comme pour toutes les autres informations, positionnez-vous sur le sous-champ « a », taper les premières lettres de ce qui vous semble le mieux décrire le contenu, cliquez sur entrée et choisissez l'autorité la plus pertinente dans la liste.

Tenez-vous-en aux grands genres (jazz, rock, pop musique, chansons françaises, chansons enfantines, world music, musique de film…)

voir en annexe la liste non exhaustive des genres validés par la MDL.

#### Petite précision : « Musique classique » n'est pas une autorité RAMEAU. ● 686 Autres classifications

> Ligne « a » Indice : Inscrire l'indice PCDM en vous référant au plan de classement des documents musicaux simplifié proposé par la MDL joint en annexe.

Là aussi, tenez-vous-en à l'essentiel, sauf bien entendu si vous souhaitez préciser un sousgenre (pour le metal ou l'electro par exemple)

Sachant que lors de l'exemplarisation vous ne pourrez pas mettre un suffixe à plus de 3 chiffres.

## ● 801 Source de catalogage :

> Ligne « b » Agence de catalogage : Inscrire le nom de votre bibliothèque. Bien que celui s'incrémente normalement automatiquement

> si vous télécharger vos notices depuis Electre, ou depuis le site de votre fournisseur, vous aurez alors un second champ 801 indiquant le nom de l'agence de catalogage (Gam Annecy en l'occurrence)

– Lorsque vous modifiez une notice de catalogage, **il est utile/recommandé de rajouter un nouveau champ 801b** en vous inscrivant comme nouvelle agence de catalogage afin de tracer les modifications successives sur le document

## ● 856 Adresse électronique et mode d'accès:

> Ligne « u » adresse électronique du visuel (la pochette du CD) au format jpg. Lorsque ce champ est renseigné dans la notice Electre, ou fournisseur, on n'intervient pas. Il peut arriver qu'il n'y ait pas d'image ; il est alors possible d'aller la récupérer sur la toile, mais en prenant les précautions d'usage, toujours à cause des droits de la propriété intellectuelle.

## ● 910 Musique

> Ligne « t » : titre de l'extrait

> ligne « u » : adresse électronique de l'extrait au format mp3

Si vous souhaitez que les extraits musicaux remontent sur le portail, c'est le seul emplacement possible.

# **Pas dans le 856 (réservé au visuel) ni ailleurs.**

Si comme à la MDL vous récupérez les notices via Electre, les extraits se retrouvent en 464 ; il faut alors modifier le nom du champ (clic sur l'icône « crayon », modifier le numéro du champ et valider)

Opération qui peut sembler fastidieuse, mais qui est indispensable ; et il faudra ressaisir les titres convertis dans les champs 464.

## **EXEMPLARISATION**

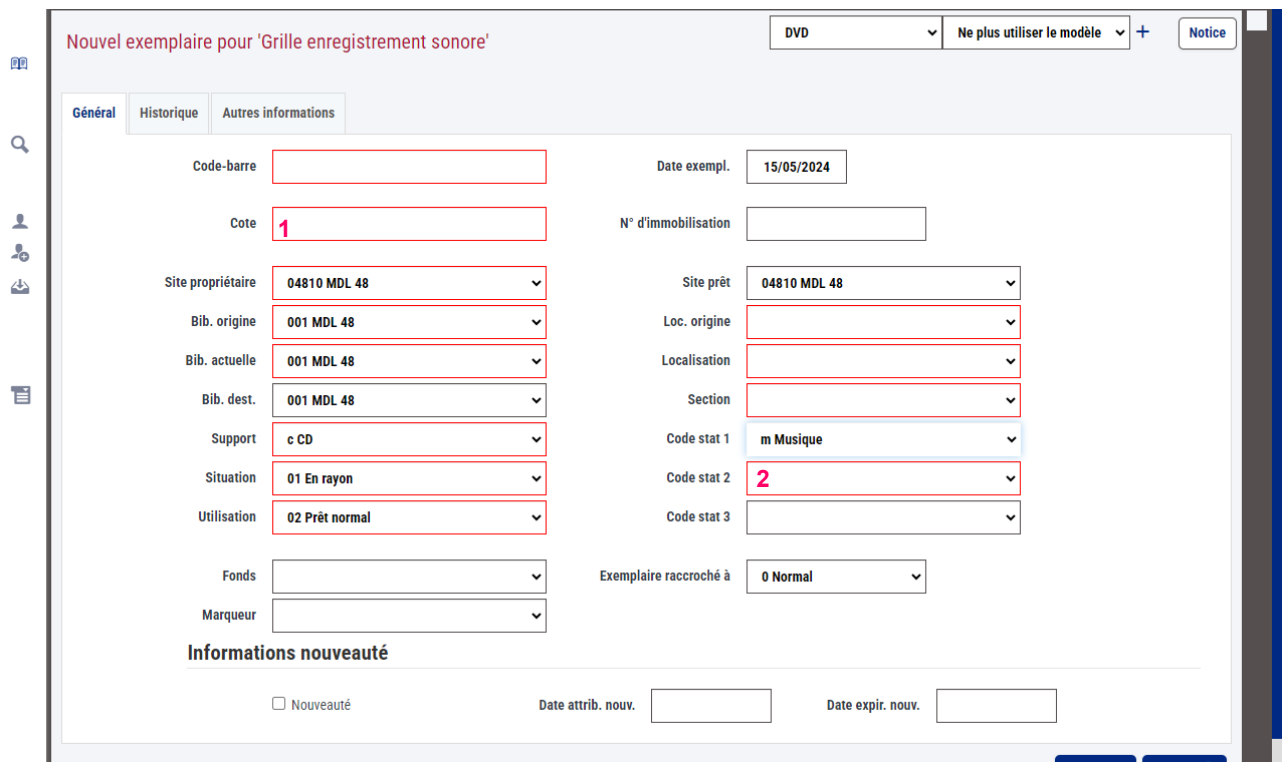

#### **1 : la cote !**

Après quelques années de pratique, la MDL a opté pour le modèle d'indexation le plus répandu dans les autres médiathèques.

1 chiffre, indiquant la classe musicale (de 1 à 9)

3 lettres : les initiales de l'autorité principale (sans l'article quand il s'agit d'un groupe (SMI et pas THE pour The Smiths)

1, 2 ou 3 chiffres pour le sous-genre, qui correspondent aux chiffres après le point de l'indice indiqué dans le champ 686.

#### **2 : le code stat 2**

pour le genre musical retenu

cliquez dans la zone, et choisissez le genre dans la liste déroulante

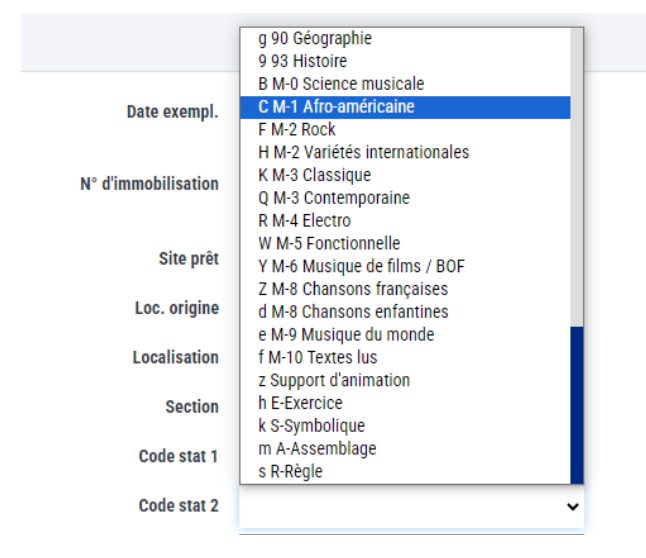